# **III ENCONTRO NACIONAL DE ARQUIVOS MUNICIPAIS**

TEMA: **ARQUIVOS MUNICIPAIS: IDENTIDADE LOCAL NA EUROPA DAS REGiÕES** 

# **NACIONALIDADE \* VIANIDADE \* EUROPA**

# LOCAIS: **GUIMARÃES E VIANA DO CASTELO**

DATA: 24, 25 e 26 de Junho de 1993

ORGANIZAÇÃO:

BAD - Associação Portuguesa de Bibliotecários, Arquivistas e Documentalistas. Arquivo Municipal Alfredo Pimenta - Guimarães Arquivo Municipal de Viana do Castelo

# INFORMATIZAÇÃO DE ARQUIVOS MUNICIPAIS O PROJECTO *ARQBASE* EM CASCAIS

#### Clara Pavão Pereira

Arquivo Histórico Municipal de Cascais

Pretendendo responder de forma eficaz às solicitações dos seus utilizadores, internos e externos, procurou a Câmara Municipal de Cascais dotar o Arquivo Histórico de todas as condições para a concretização deste objectivo. Assim sendo, após a instalação física e atribuição de pessoal, considerou a preservação e descrição do acervo reunido.

A criação do Instituto Português de Arquivos, em Abril de 1988, entidade competente para o planeamento e estabelecimento de um Sistema Nacional de Arquivos, viria a revelar-se fundamental na prossecução deste último objectivo.

Tendo o Município tomado conhecimento de que se desenvolvia no Instituto uma aplicação informática, para tratamento automatizado de documentação de arquivo definitivo, solicitou logo nesser ano a necessária autorização para utilizar o programa.

Com a ARQBASE pretendia-se atingir a normalização das descrições e dos instrumentos de descrição e ainda, a recuperação da infonnação através da pesquisa "em linha" a partir de qualquer descrição em texto livre, rentabilizando e aperfeiçoando o trabalho arquivístico.

De imediato se iniciou O preenchimento das folhas de recolha de dados ARQBASE com vista à futura informatização destas descrições. No final de 1989 é formalizado o pedido de protocolo. O IPA forneceria o programa, assistência técnica e a Câmara criaria as condições para a informatização colaborando na construção da Rede Nacional de Arquivos.

# **CRIAÇÃO E ENQUADRAMENTO DO ARQUIVO HISTÓRICO MUNICIPAL DE CASCAIS E DO PROJECTO ARQBASE EM CASCAIS**

A crescente sensibilização para a salvaguarda do Património, por um lado, e o interesse pela história local, por outro, constituiram o impulso para que a Câmara Municipal de Cascais deliberasse por unanimidade, a 25 de Agosto de 1987, a criação do Arquivo Municipal de Cascais (AHMC).

Com a tomada desta decisão proporcionou-se a reunião em local próprio de toda a documentação histórica produzida e recebida pela edilidade, por forma a ser tratada e disponibilizada à comunidade de investigadores. A este acervo acrescentaram-se os Fundos dos Marqueses de Cascais e Faros da Casa do Vimieiro, únicos identificados até à data.

o Arquivo foi então integrado na Biblioteca Condes de Castro Guimarães, cujo espaço ainda hoje compartilha. É desde 1989 um organismo autónomo, dependendo actualmente da Divisão de Cultura.

O regulamento do AHMC, aprovado a 6 de Novembro de 1990 pela Câmara e ratificado a 10 de Dezembro do mesmo ano pela Assembleia Municipal, determina de forma inequívoca, a finalidade da instituição - a dinamização da vida cultural do Concelho - a atingir através de três objectivos, que são simultâneamente as suas funções:

- Recolha de documentação com interesse histórico para o Município;

- Conservação e tratamento desta documentação;

- Difusão da mesma e promoção de estudos sobre o Concelho.

Será, contudo, já no ano de 1992 que se verificará a concretização do Protocolo, decorrendo ao longo deste ano a introdução dos dados de que resultará em Agosto de 1993 a publicação do primeiro Instrumento de Descrição do AHMC, o Guia do Arquivo.

Parametrizado a partir do software da UNESCO, **MINI** MICRO CDS **ISIS,** as exigências de hardware do programa ARQBASE são perfeitamente realizáveis quando se pensa na realidade dos municípios portugueses, uma vez que funciona em microcomputadores compatíveis. Em Cascais temos um PC com 1 Mb de memória Ram, disco rígido de 20 Mb, écran VGA e processador intel 286.

A garantia da portabilidade de dados, permitida pelo software, viabiliza adopção de soluções alternativas, caso surjam no País.

Não sendo vasta a experiência do AHMC, quatro anos de descrição nas folhas ARQBASE e um de carregamento de dados, podemos contudo afirmar que esta aplicação nos parece correspondente às necessidades dos Arquivos Locais no que respeita, única e exclusivamente, à sua documentação definitiva.

Afigura-se-nos desejável a criação de um sistema a aplicar nos arquivos Correntes e Intermédios, com os mesmos objectivos de normalização para o País.

# **CARACTERIZAÇÃO DO ACERVO DO AHMC E ETAPAS DO TRABALHO**

No momento da criação do AHMC distinguiram-se três grupos de documentação: Faros da Casa do Vimieiro, Marqueses de Cascais (ambos recolhidos no Museu Condes de Castro Guimarães), e uma massa documental recolhida no Arquivo Geral que seria o acervo produzido e recebido pela edilidade, como então se supunha.

O trabalho desenvolvido sobre a documentação permitiu reconhecer os diversos Fundos. Assim, além da documentação da Câmara Municipal de Cascais, identificaram-se os núcleos da Administração do Concelho, Ordem Terceira de Cascais, Administração do Porto de Cascais, Club da Praia, União Nacional, Confraria de Nossa Senhora do Rosário, Arciprestado de Cascais, Confraria de S. Vicente de Alcabideche.

Outros fundos enriqueceram o património do AHMC: a Junta de Freguesia de Carcavelos e Arquivo pessoal do Embaixador Martins Janeira, por depósito, a segunda parte do Arquivo dos Marqueses de Cascais e colecção de António Passaporte, por compra (1990), o Sporting Cub de Cascais por incorporação uma vez que após a extinção do Club, em 1974, o seu arquivo fora mantido num armazém da Câmara.

Se as exigências de conservação deste acervo divergem pela existência de suportes tão diversos como o pergaminho ou o vidro, o mesmo não acontece com a descrição, essencial a todo o conjunto. Tendo-se iniciado o trabalho com a realização de um Catálogo para a correspondência, cedo se entendeu da inoperância do mesmo. Assim, optou-se pela utilização da ARQBASE', preenchendo as folhas de recolha de dados ao nível do Item com o intuito de elaborar os diversos Inventários.

Preencheram-se, ainda, as folhas de Entidade Detentora, Grupo de Arquivo, Fundo e Peça para a Colecção de António Passaporte, pela especificidade das fotografias. Em Abril do ano de 1992 O AHMC concretiza a desejada informatização do acervo.

<sup>1 -</sup> **A fundamentação teórica deste programa é o Manual of Archival Description de Micahel cook, baseando-se na descrição por níveis, do maior ao mais pequeno, proposta por este.** 

# QUADRO DE CLASSIFICAÇÃO

#### A. Arquivos Públicos

- I. ADMINISTRAÇÃO LOCAL
	- I Câmara Municipal de Cascais
	- Junta de Freguesia de Carcavelos

#### II. ADMINISTRAÇÃO CENTRAL DESCONCENTRADA

- Administração do Concelho de Cascais
- Administração do Porto de Cascais

#### Arquivos Privados

- r. ARQUIVOS FAMILIARES
	- 'Marqueses de cascais
	- Faros da Casa do Vimieiro
- II. ARQUIVOS ASSOCIATIVOS
	- Sporting Club de Cascais
	- Club de Praia
	- União Nacional

#### III. ARQUIVOS DE CONFRARIAS

- Ordem terceira de Cascais
- Confraria de S. Vicente de A1cabideche
- Confraria de N.' Senhora do Rosário
- Capela das Gentes do Mar
- VI. ARQUIVOS DIOCESANOS
	- Arcebispo de Cascais
- V. ARQUIVOS PESSOAIS
	- Embaixador Martins Janeira

#### C. Arquivos Especiais

- I. ARQUIVOS FOTOGRÁFICOS
	- Colecção de António Passaporte

#### **INFORMATIZAÇÃO**

O programa ARQBASE é uma metodologia normalizadora de descrição de documentação histórica e, simultâneamente, a aplicação informática dessa metedologia, funcionando em ambiente MS DOS, sobre o software MINI MICRO CDS ISIS.

Apresentando-se como metodologia normalizadora da descrição, circunscrevendo-se as suas preocupações à organização documental e elaboração de instrumentos de descrição, os níveis que define para esta constituem a linha estruturadora da Base de Dados, hierarquizando-se a descrição em níveis, do maior ao mais pequeno, da Entidade Detentora à Peça (Cf. Quadros I, 2, 3 e 3A):

> Entidade Detentora (ED) Grupo de Arquivos (GA) Fundo (F) Secção(SC) Sub Secção (SSC) Série (SR) Sub Série (SSR) Item (I) Peça (P)

Esta descrição pennite a construção automática de Guias (com os niveis ED, GA, F), Inventários (ED, GA, F, SC, SSC, SR, SSR, I) e Catálogos (todos os níveis).

Tem-se privilegiado no AHMC o carregamento das folhas de Item uma vez que cada folha referencia os níveis superiores de descrição, permitindo a construção automática do Quadro de Classificação. Este carregamento permite, ainda, o conhecimento exacto das unidades de instalação de cada Fundo e a recuperação das mesmas através da pesquisa (Cf. Quadro 4). Numa segunda fase iniciaremos a introdução das folhas de Secção e Sub-Secção, o que se verificará brevemente uma vez que se prepara a publicação dos di versos Inventários.

Dos trabalhos editados em Cascais constam o Catálogo para a comemoração dos 50 Anos da Sala de Arqueologia, com o tratamento de 100 peças relativas às escavações e trabalhos que deram origem a esta Sala, e O Inventário da documentação com Interesse para a história do Concelho de Oeiras, num total de 76 Items.

Tal como O programa que lhe dá origem a ARQBASE possui uma sofisticada linguagem de **pesquisa,** podendo o investigador recuperar a informação, indexada através da criação e actualização de um ficheiro inverso (Cf. Quadros I e 11) através dos pontos de acesso (Cf. Quadros 4, 5 e 6):

> $-ED$  $-GA$  $-F$  $-I$  $P$ - Palavras dos campos: Nome Origem / Destinatário - Códigos de referência prefixados pelo indicador de nível - Cotas prefixadas pelo indicador CT - Datas - Todas as palavras em texto livre assinaladas entre < > - Pontos de acesso truncados à direita - Operadores boleanos (pesquisa combinada de, assuntos, ou aspectos de um assunto) Ex. Impostos + Século XVI

Actas - Século XVIII Câmara e Ordem Terceira

O investigador acede aos dados da pesquisa através do formato de visualização, seguindo um percurso (Cf. Quadros 5, 7 e 7A):

- Opção S do Menú Principal

- Opção S (pesquisa Directa) ou, P (Percorrer o Índice)

- Opção D apresenta os registos no formato ARQB

O programa tem também definidos formatos de impressão podendo aceder-se a estes através da opção P do Menú Principal, após o que se seleccionam formatos pré-definidos S, ou se preenchem os campos (Cf. Quadros I, 8 e 9).

Como formatos pré definidos temos disponíveis em Cascais:

- ARQB (por defeito)

- ABR (abreviado)
- CAT (Catálogo)
- INV (Inventário)
- $-F$  (Fundo)

- Cadastro de Fundos

- Guia de Fundos

- Quadro de Classificação

É permitido ainda ao utilizador a impressão dos resultados de uma pesquisa. Para tal deve seguir os passos indicados para esta, após o que deve seleccionar **P,** surgindo-lhe a prompt - nome do ficheiro de salvaguarda, que irá para ISISIWORK. O passo seguinte é a entrada no Menú de Impressão seleccionando qualquer uma das opções, inscrevendo no campo ficheiro temporário, o nome atribuído a ficheiro de salvaguarda (Cf. Quadros 4, 6, 8 e 9).

No que respeita à **importação e exportação** de dados a ARQBASE respeita a norma ISO 2709, para troca de registos, garantindo a permeabilidade entre bases de dados de diferentes origens. Para tal selecciona-se no Menú Principal a opção **M,** e no Menú Segurança e Troca de Registos as opções I ou **E,** conforme as circunstâncias (Ct. Quadros **1,** 10 e 10 A).

Prevendo a segurança dos registos carregados a ARQBASE permite a realização de backup's da base de dados, actualizando-se estas sempre que necessário. Esta operação é penuitida através da selecção da opção M do Menú Principal, seleccionando-se B (Cf. Quadros 1 e 10)

# QUADRO i

MINI MICRO CDS/ISIS (Versão 2.3) - Tradução (c) Biblioteca Nacional

- $C -$  Seleccionar a Base de Dados<br>  $L -$  Escolher outra Língua
- L **- Escolher outra Língua**
- E **- Criação e actualização de registos**
- S **- Pesquisa interactiva**
- P Impressão de listagens<br>M Seguranca e troca de re
- M **- Segurança e troca de registos**
- I **- Gestão do ficheiro inverso**
- D Administração da Base de Dados
- U Utilitários para modificação de menus<br>A Execução de programas em PASCAL
- Execução de programas em PASCAL
- x Fim do programa

Base de Dados ARQB Último registo 1775

Modelo ARQB Formato ARQB

Micro CDS/ISIS - (C) Copyright Unesco 1988

#### QUADRO 2

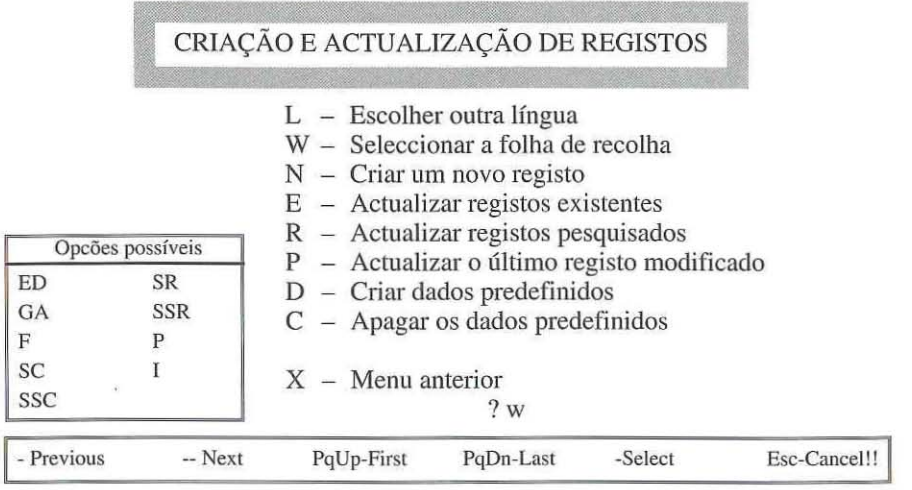

**M1cro CDSIISIS - (C) Copynghl Unesco 1988** 

#### **QUADR03E3A**

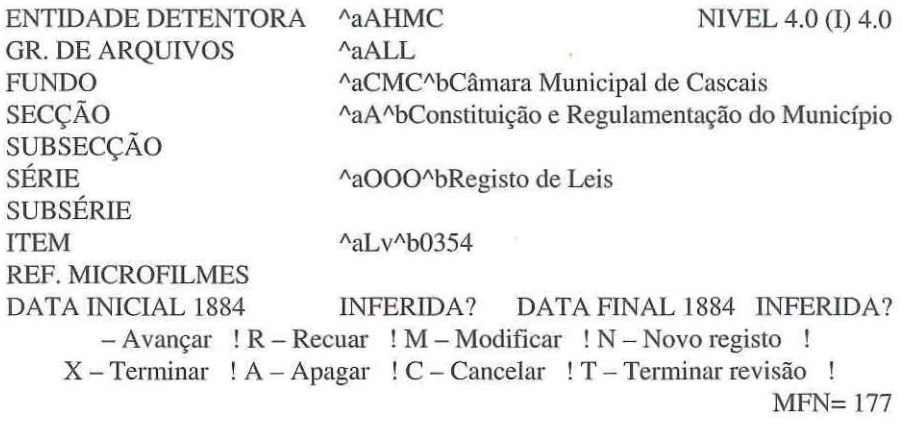

DESCRIÇÃO DA DOCUMENTAÇÃO ^aDecretos^bMinistérios^dTransfe**rindo estradas municipais e distritais. Mandando incluir novas estradas nos planos municípais. Constatação de empréstimos. Demissão de pessoal"eOriginais**  ^£34x01x25 cm

LOCALIZAÇÃO OBSERV AÇÕES

 $\mathfrak{f}$ 

 $ACG^0$ 03 **l\aDocumentos Impressos** 

**- Avançar ! R - Recuar ! M - Modificar ! N - Novo registo**  X **- Terminar ! A - Apagar ! C - Cancelar ! T - Terminar revisão** 

#### NTVEL 0.0 (ED) 0.0

#### ENTIDADE DETENTORA ^aAHMC^bArquivo Histórico Municipal de Cascais

DESCRIÇÃO AaO Arquivo Histórico Municipal de Cascais formou-se por deliberação Camarária a 25 de Agosto de 1987. Engloba para além do fundo da própria Câmara Municipal o do Administrador do Concelho, Junta de Freguesia de **Carcavelos, arquivos familiares, Faros da Casa do Vimieiro e Marqueses de Cascais, religiosos, Ordem Terceira de Cascais, associativos, Sporting Club da Parada e outros pequenos núcleos como por exemplo o Porto de Cascais. Toda esta documentação abarca cronológicamente os séculos XIVa XX. Ab Arquivo**  Público  $\land$  /  $\land$ cCâmara Municipal de Cascais.

- Avançar ! R - Recuar ! M - Modificar ! N - Novo registo ! X ~ **Terminar ! A - Apagar ! C - Cancelar ! T - Terminar revisão**   $MFN=9$ 

INFORMAÇÕES ^aAv Rei Humberto de Itália^b2750 Cascais^c2840861 ext 203^d4927^e4866183^£Das 9h às 16h de segunda a sexta feira^gFotocópias.

- Avançar ! R - Recuar ! M - Modificar ! N - Novo registo ! X **- Tenninar ! A - Apagar ! C - Cancelar ! T - Terminar revisão**   $MFN=9$ 

#### QUADRO 4

PESQUISA INTERACTIVA

- $L$  Escolher outra língua
- **B Percorrer** o ficheiro
- **T Lista dos termos pesquisáveis**
- S Execução da pesquisa
- D **- Vizualização dos registos**
- G **- Repetir uma pesquisa anterior**
- F **- Seleccionar outro formato**
- R **- Lista das pesquisas executadas**
- P **- Memorizar os registos**
- x **- Menu anterior**

?

Base de Dados ARQB Último registo 1775

Modelo I Formato ARQB

Micro *CDS/ISTS* - (C) Copyright Unesco 1988

#### **QUADROS**

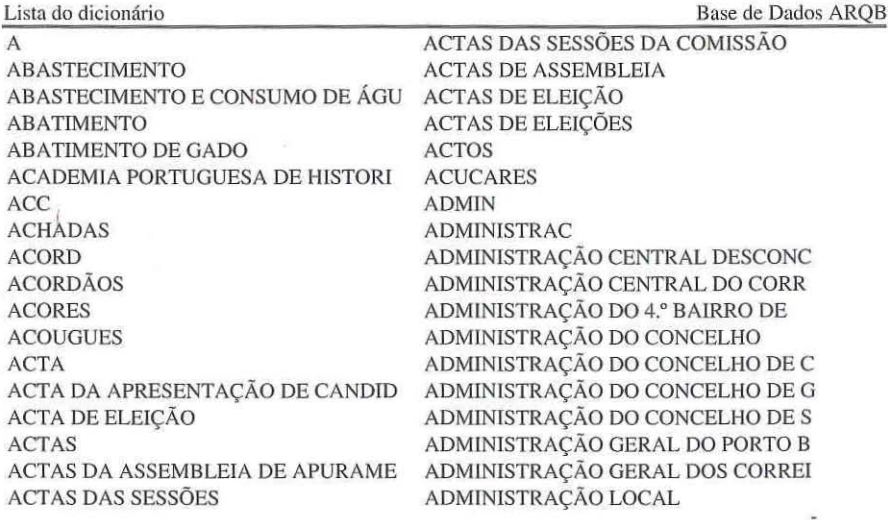

**Tenno para pesquisa a** 

# QUADRO 6

Expressão de pesquisa? **actas** 

# EDIÇÃO: Substituir

# **QUADR07e7A**

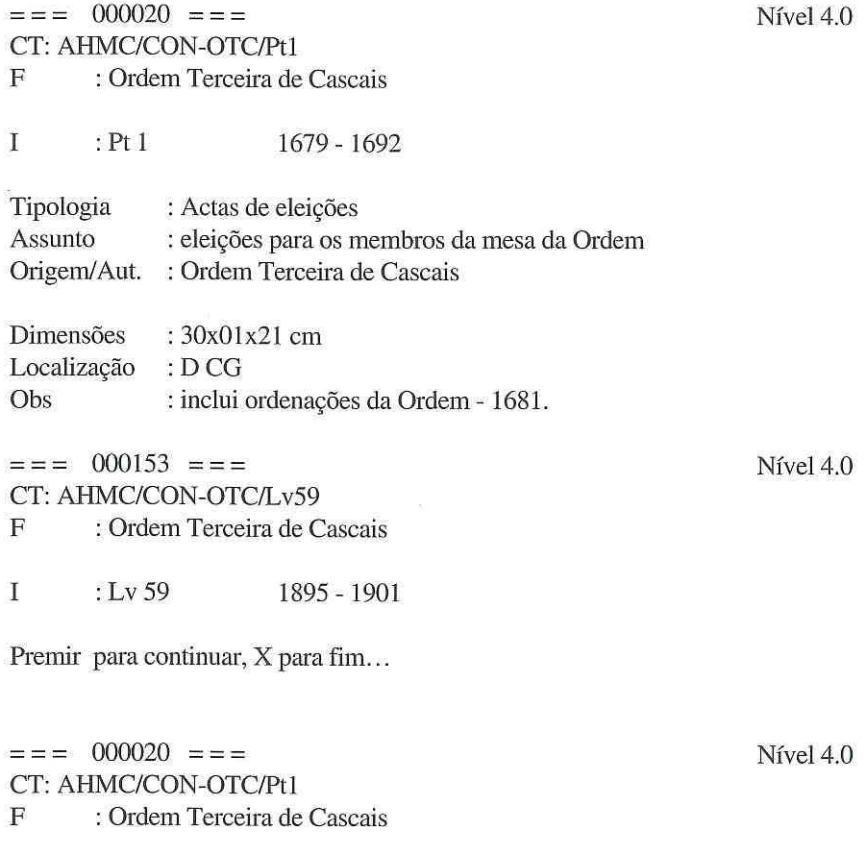

I : Pt! 1679 - 1692

 $=$   $=$   $=$   $000153$   $=$   $=$   $=$ CT: AHMC/CON-OTC/Lv59 F : **Ordem Terceira de Cascais** 

I :Lv 59 1895 - 1901

 $=$   $=$   $=$  000154  $=$   $=$   $=$ CT: AHMC/CON-OTC/Lv60 F : Ordem Terceira de Cascais I : Lv 60 1902 - 1911

Premir para continuar, X para fim...

#### **QUADROS**

**IMPRESSÃO DE FICHEIROS** 

- L Escolher outra língua
- S Seleccionar um modelo definido
- P **- Preencher os parâmetros**
- x **- Menu anterior**

?

#### QUADRO 9

Nome da Base ARQB **Limites** 

 $\sqrt{2}$ 

Ficheiro temporário SA V

Primeiro título INSTITUTO PORTUGUÊS DE ARQUIVOS

Segundo título \*ARQBASE

Terceiro título INVENTÁRIO

Nível 4.0

Nível 4.0

# FORMA DE IMPRESSÃO @INV

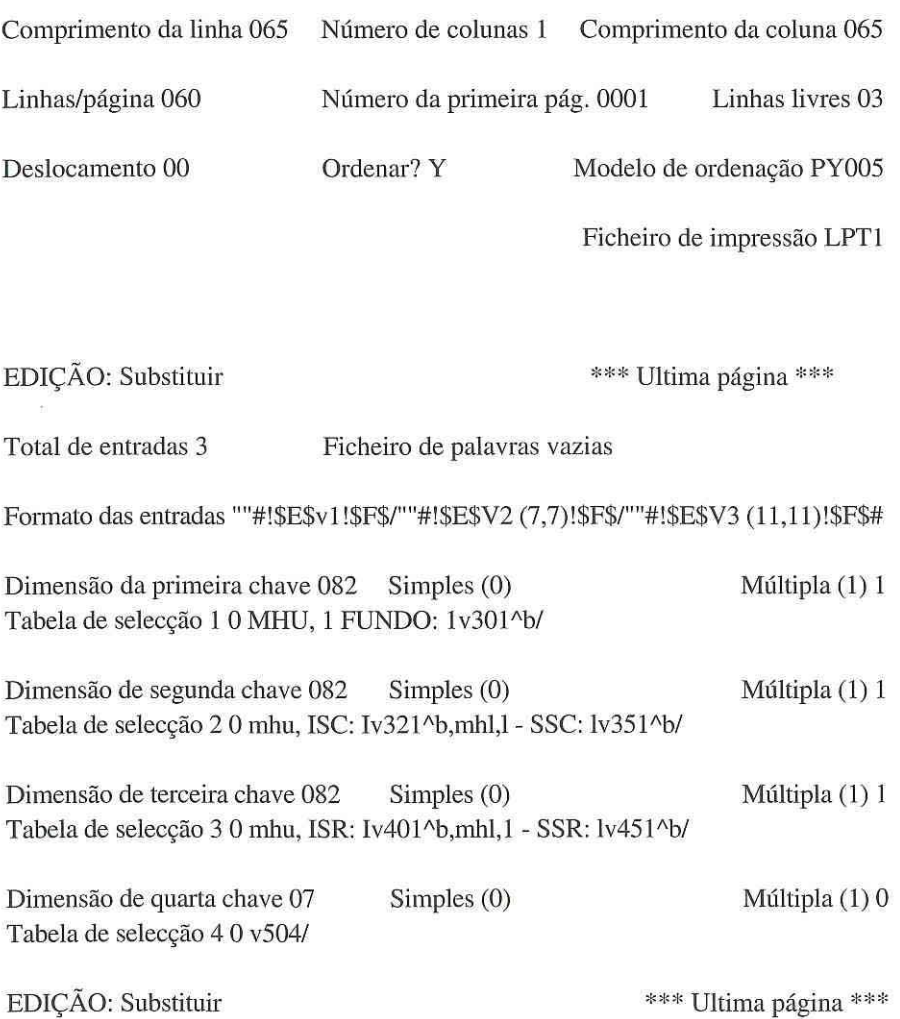

### **QUADRO 10 e 10A**

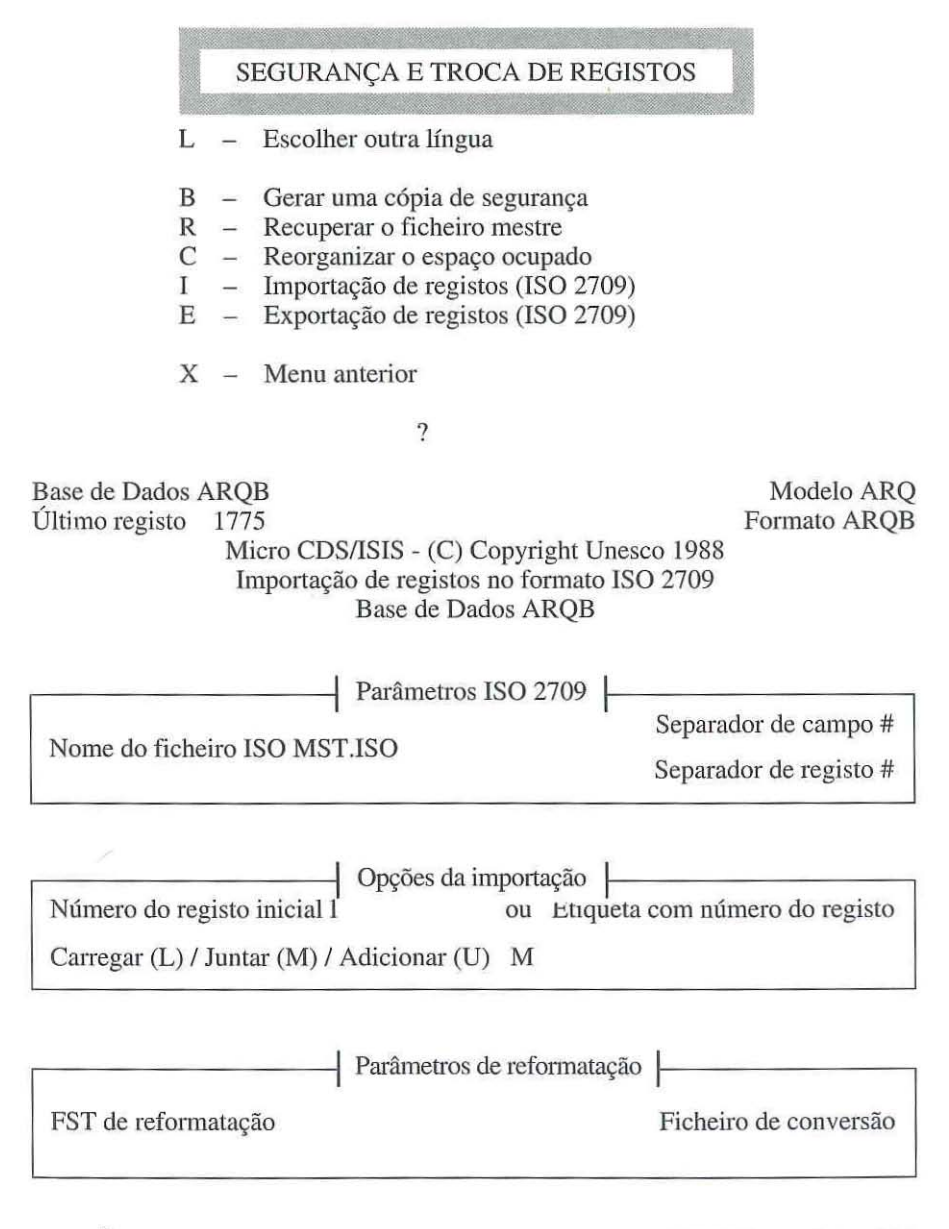

EDIÇÃO: Substituir **\*\*\* Ultima página \*\*\*** 

# **QUADRO 11**

**GESTÃO DO FICHEIRO INVERSO** 

- L Escolher outra língua
- F **- Criação do ficheiro inverso**
- U **- Actualização do ficheiro inverso**
- B Criação do ficheiro de segurança<br>G Criação do ficheiro de apontadore
- G Criação do ficheiro de apontadores<br>S Ordenação do ficheiro de apontame
- S Ordenação do ficheiro de apontamentos<br>C Carregamento do ficheiro inverso
- C **- Carregamento do Ficheiro inverso**
- Listagem do ficheiro inverso
- P Imprimir os termos pesquisáveis
- x **- Menu anterior**

#### ?

Base de Dados ARQB<br>Último registo 1775 Último registo Micro CDS/ISIS - (C) Copyright Unesco 1988 Modelo ARQ Formato ARQB

128